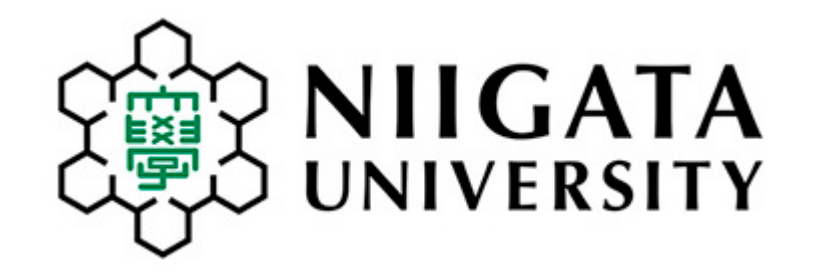

# **履修申請の案内 How to Register Courses**

#### 2020年9月18日現在 新潟大学留学交流推進課 Niigata University International Office

### もくじ Contents

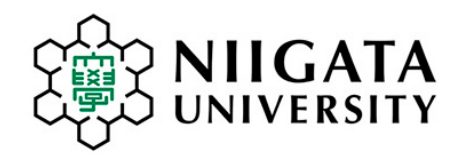

- ① 履修許可申請の方法について
- ② 申請期間について
- ③ 科目の追加や取消について
- ④ 履修申請をサポートします
- ⑤ 日本語学習科目について
- ⑥ 英語科目・初修外国語について
- ⑦ Gコード科目について
- 1. How to register courses
- 2. Registration period
- 3. How to change subjects after registration period
- 4. Online Assistance
- 5. Japanese language learning subjects
- 6. English and other language learning subjects
- 7. G-code Subjects

### 1.履修許可申請の方法

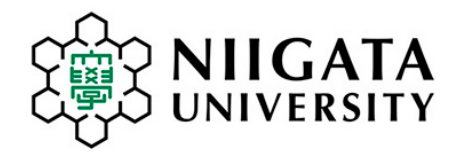

# How to Register Courses Online

- ① [学務情報\(がくむじょうほう\)システムを](/campus/life/class/course/)使います。
	- マニュアルを見てください: 日本語[にほんご](/en/wp-content/uploads/2020/04/studentwebJ.pdf) 英語 [えいご](/en/wp-content/uploads/2020/04/studentwebE.pdf)
- ② マニュアルを見ながら、科目を登録してください。
- ③ 授業に関する連絡は学務情報システムを使います。
- 1. Register online using "[Student](/campus/life/class/course/) Web System (学務情報システム)" Download the manual : [English](/en/wp-content/uploads/2020/04/studentwebE.pdf) [Japanese](/en/wp-content/uploads/2020/04/studentwebJ.pdf)
- 2. Register subjects as you see the manual.
- 3. Student Web System will be used frequently for communication between instructors and students.

# 2. 履修許可申請の期間について

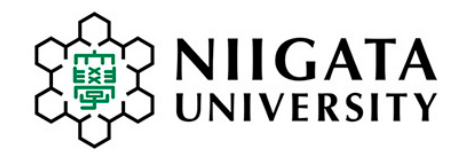

## Registration Period

- ① 第3タームと第4ターム両方の科目を申請してください。 授業暦 [こちら](/wp-content/uploads/2020/03/schedule_2020_rev0326.pdf) を見てください。 ② 第3ターム科目の期限: 第1回目の授業日の前日まで
	- 第4ターム科目の期限:10月7日まで

### ③ 履修登録手続きの日程 [こちら](/en/wp-content/uploads/2020/09/2020FallRegistrationJ.pdf) を見てください。

- 1. Register online for both 3rd and 4th Terms. See Academic Calendar for 2020: [English](/en/wp-content/uploads/2020/04/AY2020-Academic-Calendar-revised.pdf) [Japanese](/wp-content/uploads/2020/03/schedule_2020_rev0326.pdf)
- 2. Deadline for 3<sup>rd</sup>-term Courses: One day before the day the first session is held. Deadline for 4<sup>th</sup>-term Courses: October 7, 2020
- 3. See Registration Schedule: [English](/en/wp-content/uploads/2020/09/2020FallRegistrationE.pdf) [Japanese](/en/wp-content/uploads/2020/09/2020FallRegistrationJ.pdf)

# 3.申請期限後に科目の追加や取消をするには・・・

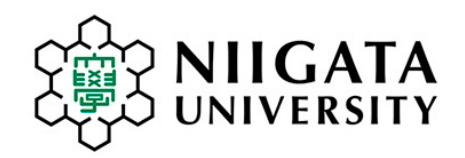

# How to change subjects after registration deadline

詳しい日程については [こちら](https://www.iess.niigata-u.ac.jp/pdf/schedule_enrollment_2020revised.pdf) を見てください。 Check the detailed schedule [here.](/en/wp-content/uploads/2020/09/2020FallRegistrationE.pdf) 第3・4ターム科目 追加・取消申請期限 : 10月13日(火) 第4ターム開始時の科目追加・取消(変更)申請: 11月24日(火)~ 12月10日(木) Deadline for applying for adding/withdrawing: Tuesday, October 13 Application for adding/withdrawing after the start of 4<sup>th</sup> Term: Nov.24-Dec.10

### 中請方法 How to apply: <br>
Here is a set of the first of the set of the set of the set of the set of the set of the set of the set of the set of the set of the set of the set of the set of the set of the set of the set of the s

- 1. 10月11日12:00 から 10月13日 まで October 11, 12:00PM thru October 13 定員に余裕がある科目はこの期間中に学務情報システム で追加申請できます。Students may apply for courses with vacancy via Student Web System.
- 2. 許可された科目を取り消す場合や、学務情報システムで追 加申請ができない場合は、10月13日までに授業担当教 員へ、メールで直接連絡してください。 Students must request course instructors directly by email when they wish to withdraw from courses that have already been approved, and/or to add new courses.

How to find email addresses of course instructors:

以下の方法で検索することができます。Find email addresses by:

- ア.[シラバス検索](/academics/syllabus/) [Search Syllabus](/en/study/syllabus/) 科目のシラバスを表示、授業担当教員の氏名に張られたリンクを クリックするとメールアドレスが表示されます。 Find a syllabus and click the course instructor's click.
- イ.新潟大学HPの[「研究者総覧」](http://researchers.adm.niigata-u.ac.jp/search?m=home&l=ja) [List of Researchers](http://researchers.adm.niigata-u.ac.jp/search?m=home&l=en) 連絡先が公表されていない場合もあります。また、非常勤講師は 掲載されていません。Part-time instructors are not listed. Some instructors do not list his/her contact information.

困ったら所属[の学務係](/university/contact/campus-life/#02)へ連絡してください。If you have a problem, contact your faculty's [Student Affairs Section](/en/contact/).

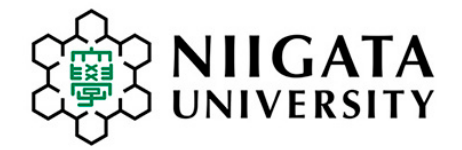

# Register Japanese Language Learning Subjects

- ① ガイダンス資料を見てください → 日本語 [にほんご](/international/study-japan/japanese-learning/) 英語 [えいご](/en/study/japanese-language/)
- ② 在校生は10月1日までに[学務情報システム](/campus/life/class/course/)で履修登録してください。 新入生は、10月1日以降に履修登録ができます。
- ③ こまったら、10月13日までにメールで連絡してください→ [register2020.nu@gmail.com](mailto:register2020.nu@gmail.com)
- ④ 日本にいる研究生は3科目まで聴講できます。9月末にメールで申込み案内が届きます。
- See Guidance Leaflet : [English](/en/study/japanese-language/) [Japanese](/international/study-japan/japanese-learning/)
- 2. Current students should register using **Student Web System** by October 1. New students will be able to register after October 1.
- 3. If you need support, email by October 13  $\rightarrow$  register 2020.nu@gmail.com
- 4. Research Students who are in Japan can audit up to 3 subjects. Instruction for application for research student will be sent by email at the end of September.

### 5.留学生の履修登録をサポートします

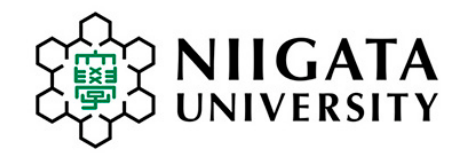

### Online Registration Assistance

期間:9月24日(木)~30日(水) 平日のみ Period: September 24 (Thu)  $\sim$  30 (Wed) Weekdays only 時間Time: 10:00 - 12:00 / 13:00 - 15:00

#### Zoom Meeting

https://zoom.us/j/97945622357 ミーティングID 979 4562 2357

#### **Telephone**

080-2169-8244

#### Email

register2020.nu@gmail.com

期間:10月1日(木)~13日(火) 平日のみ Period: October 1 (Thu)  $\sim$  13 (Tue) Weekdays only 時間Time:13:00 – 15:00

#### Zoom Meeting

https://zoom.us/j/96197099766 ミーティングID 961 9709 9766

### **Telephone**

080-2169-8244

#### Email

register2020.nu@gmail.com

### 6.英語科目・初修外国語科目の登録について

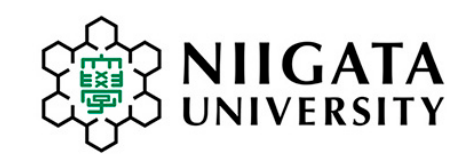

### English and other language learning subjects

- ① 英語科目について、必ず [こちら](/en/wp-content/uploads/2020/09/englishsbjcts2020fall.pdf) を読んでください。
- ② 履修について相談ができます。
	- ●英語科目 対応期間: ① 10月1日(木) 8:30 ~ 10月2日(金) 24:00 ➁ 10月5日(月) 8:30 ~ 10月8日(木) 17:15

対応方法 : 専用の受付フォーム(以下のURLまたは右QRコード)に必要事項と相談内容を記入し、 送信してください。後ほど記入されたメールアドレス宛に相談員から回答が送られます。

URL → <https://ux.nu/EsjfZ> QRコードはこちら →

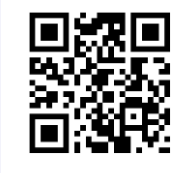

- なお、再履修者(アカデミック英語 L1 ・ L2 を除く)は受講希望する科目担当の先生に直接問い合わせて くだ さい。 (相談室では取り次ぎません)
- 回 答: 13時までに送信されたフォームの相談は、同日の夕方~夜に回答されます。 13時以後に送信されたフォームの相談は、翌日の夕方~夜に回答されます。
- ●初修外国語 対応期間 : 10月1日(木) 8:30 ~ 10月7日(水) 17:15
	- 対応方法 : メールアドレス: [gaikokugo@ge.niigata-u.ac.jp](mailto:gaikokugo@ge.niigata-u.ac.jp)
		- 上記のメールアドレスに氏名、在籍番号、相談内容を記載してください。 授業科目の変更が必要な場合は、 現在割当の科目(開講番号、科目名)および受講希望する科目(開講番号、科目名)を記入してください。 なお、再履修者は受講希望する科目担当の先生に直接に問い合わせること(相談室では取り次ぎません)
	- 回 答 : 当日の13時までに発信されたメールは、同日の夕方~夜に回答します。 13時以後に発信されたメールは、翌日の夕方~夜に回答します 。
- ③ 新潟大学初修外国語・オンライン授業関連情報ポータル

初修外国語科目からの授業関連の情報を公開することがあります。 履修相談室に相談する前にも、一度こちらのポータルの確認をお願いします。

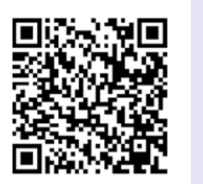

ORコードはこちら → URL → <http://ow.ly/khMH50z5VPCQ>

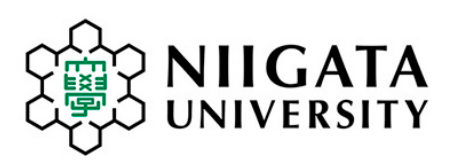

### English and other language learning subjects

- Read important notes about English language subjects posted here: [Important Notes](/en/wp-content/uploads/2020/09/englishsbjcts2020fall.pdf)
- 2. Consultation services are available:
	- English language subjects

Consultation period: ➀October 1(Thu.) 8:30 – October 2(Fri.) 24:00 ➁October 5(Mon.) 8:30 - October 8(Thu.) 17:15

Access this URL : <https://ux.nu/EsjfZ> and submit inquiry. QR code

**\*** Inquiry submitted before 13:00 will be replied on the same day. If submitted later than 13:00, it will be replied on the following day in the afternoon to evening.

Other foreign language subjects

Consultation period: October 1(Thu.) 8:30 – October 7 (Wed.) 17:15

Email address: [gaikokugo@ge.niigata-u.ac.jp](mailto:gaikokugo@ge.niigata-u.ac.jp)

Write name, student ID number in the text. Provide all the necessary information including subject names and codes.

\* Inquiry about repeating a course should be sent directly to the instructor.

\* Inquiry sent before 13:00 will be replied on the same day. If sent later than 13:00, it will be replied on the following day in the afternoon to evening.

Niigata University other foreign language subjects  $\angle$  Online Course information

See this website before sending an inquiry. **URL : <http://ow.ly/khMH50z5VPC>**

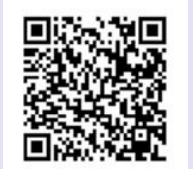

QR code

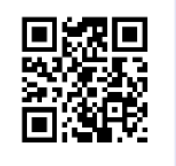

### 7.Gコード科目の登録について

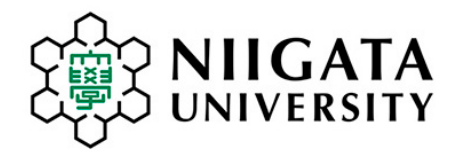

### Registration for G-code Subjects

- ① 日本語科目・外国語で行う科目について → <u>[授業時間表](/en/wp-content/uploads/2020/09/Classtime20200918-.pdf)</u> (9月18日更新)
- ② その他のG-code科目について、シラバスを見てください。

[シラバス検索](/academics/syllabus/) [シラバス検索ガイド](/en/wp-content/uploads/2020/03/syllabus_search_guide.pdf)

③ [学務情報システムで](/campus/life/class/course/)登録してください。

- 1. See the [Class Time Schedule \(](/en/wp-content/uploads/2020/09/Classtime20200918-.pdf)updated Sept 18) that lists Japanese language subjects and subjects taught in foreign languages.
- 2. For other G-code subjects, see syllabus. **[Search Syllabus](/academics/syllabus/)** [Syllabus Search Guide](/en/wp-content/uploads/2020/03/syllabus_search_guide.pdf)
- 3. Register using **Student Web System**.

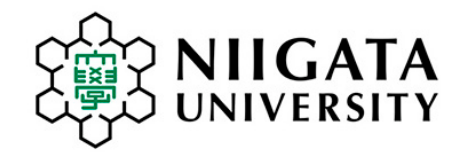

# Please remember:

• 学務情報システムの通知を確認しましょう

Check email messages sent by the university

こまったときは[所属の学務係](/university/contact/campus-life/#02)へ連絡しましょう

If you have any trouble, contact your [Student Affairs Office](/en/contact/)